# **Estudo sobre o Software Electronics Workbench como Ferramenta de Ensino-aprendizagem de Eletrônica Digital**

**Suzana da Hora Macedo1, 2, Evanildo dos Santos Leite <sup>1</sup>**

<sup>1</sup> Instituto Federal Fluminense (IFF) – Campus Itaperuna – BR-356 – Km 03 – Itaperuna/RJ – Brazil

<sup>2</sup> Universidade Federal do Rio Grande do Sul (UFRGS) – Doutorado em Informática na Educação – Porto Alegre/RS

{shmacedo,eleite}@iff.edu.br

*Abstract. The circuit simulation has already large application in technological area. This paper reports the use of circuit simulation in education, specifically in teaching Digital Electronics by comparing two groups of students: one group using the computer in the teaching-learning and another group that did not use. This method was applied in the 1st module of the Technical Telecommunications course in a technical school. Results were evaluated in order to determine whether this is valid or not. The paper presents results obtained from experiments and conclusions.* 

*Keywords: simulation, computer, learning, digital electronics.*

*Resumo. A simulação de circuitos já tem vasta aplicação na área tecnológica. Este trabalho relata a utilização da simulação de circuitos na área educacional, especificamente no ensino de Eletrônica Digital, comparando dois grupos de alunos: um grupo que utilizou o computador no processo de ensino-aprendizagem e outro grupo que não utilizou. Este trabalho foi aplicado no 1º Módulo do Curso Técnico de Telecomunicações de uma escola técnica. Foram avaliados os resultados com o objetivo de se saber se este processo é válido ou não. O trabalho apresenta resultados obtidos através de experimentos e as respectivas conclusões.* 

*Palavras-chave: simulação, computador, aprendizagem, eletrônica digital.*

### **1. Introdução**

O avanço da tecnologia nos leva a uma reflexão sobre o uso da mesma na escola. O computador hoje faz parte da vida de todos e a sua utilização na escola como recurso no processo de ensino-aprendizagem é de grande valia. É necessário, portanto, o desenvolvimento de metodologias que facilitem a sua utilização.

A proposta deste trabalho surgiu a partir da prática dos autores como professores, das observações de aula e entrevistas com professores e alunos da área de Eletrotécnica, Eletrônica e Telecomunicações. Com a disponibilidade de programas computacionais específicos para a área de projetos e manutenção, a prática de eletrônica torna-se muito mais simples e acessível, pois fazer simulações no computador resulta na economia de tempo e de recursos financeiros, além de estimular o interesse dos alunos

para o desenvolvimento de suas próprias tarefas. Levando-se em conta a possibilidade de levar a todos os estudantes qualquer tipo de montagem de circuito eletrônico, a simulação significa um investimento muito menor em termos de laboratório, reduzindo consideravelmente as dificuldades encontradas pelos processos de ensino convencionais (exposição oral com auxílio de quadro branco, apostilas e aulas em laboratório).

Com a simulação é possível se desenhar um circuito no computador para posterior análise. Ela envolve a criação de modelos dinâmicos e simplificados do mundo real, permitindo que o usuário "manipule", por exemplo, uma substância química perigosa sem risco algum, observe o crescimento de uma planta que levaria semanas em apenas alguns minutos, o nascimento de uma estrela, ou seja, explore situações reais que poderiam levar muito tempo, ser muito caras ou perigosas, ou até impossíveis, como um desastre ecológico, por exemplo (Valente,1993). Com a simulação o aluno pode desenvolver hipóteses, como simular defeitos, por exemplo, e analisar os resultados. Contudo, para formular os modelos e desenvolver hipóteses é necessário que o aluno conheça os parâmetros representados da realidade.

Hoje, com todos os recursos que os computadores oferecem, principalmente os recursos multimídia, é possível simular nos mesmos praticamente qualquer um dos meios utilizados anteriormente (televisão, vídeo, filmes, retro-projetores, etc.) (Errico,1997).

Um outro aspecto a ser abordado é o da motivação dos alunos. Para obter sucesso no processo ensino-aprendizagem, o professor deve direcionar o crescimento de seus alunos para objetivos importantes. Um indivíduo tem necessidades que precisam ser satisfeitas; ao professor cabe fazer com que obtenha satisfação dessas necessidades (Mouly, 1963). Na era da informática é imperativo que o profissional da área de eletrônica conheça os princípios básicos de computação. Portanto, o uso do computador na sala de aula só irá tornar a aprendizagem mais eficiente, já que esta eficiência é proporcional à motivação do indivíduo (Mouly,1963).

Acredita-se estar contribuindo para que a utilização do computador como recurso de ensino seja mais disseminada nas escolas e não há mais como a escola ficar fora desta realidade.

### **2. Material e Métodos**

#### **2.1. O** *Software Electronics Worchbench*

O *software* utilizado nesta pesquisa foi o *Electronics Workbench* versão 5.12. Deste programa, utilizou-se a parte voltada à Eletrônica Digital. Este programa permite que o usuário desenhe circuitos no computador e depois simule o seu funcionamento. O programa dispõe de uma biblioteca básica de componentes tais como fontes de sinais, portas lógicas, osciloscópio, entre outros recursos. Este aplicativo se apresenta em forma de ícones, do tipo clicar e arrastar. O menu de ferramentas que contém dispositivos e portas lógicas que são utilizados em Eletrônica Digital se encontra do lado inferior da tela, enquanto que o menu de arquivo fica na parte superior, conforme a figura 1.

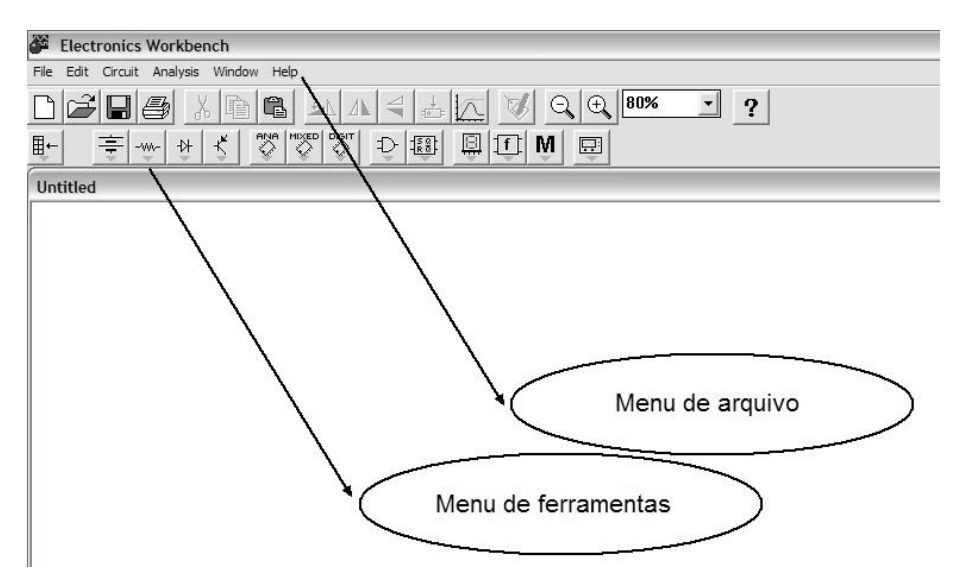

**Figura 1. Tela inicial do Software Electronics Worchbench**

O aluno clica e arrasta para a área de trabalho da tela os dispositivos e aparelhos com os quais quer trabalhar, fazendo as devidas ligações entre eles. A seguir, o aluno simula o funcionamento deste circuito e pode então observar os resultados. Ou seja, o aluno tem condições de desenhar um circuito no computador e depois testá-lo. Há também a possibilidade de fazer modificações no circuito original e observar as mudanças que ocorreram ou também verificação de erros.

Porém, o mais importante do uso deste programa é a relação custo-benefício que o mesmo proporciona. São diversas as vantagens. Segundo BRAGA, o estudante poderá:

> *...ver melhor um relacionamento entre a teoria e a prática, pois qualquer dúvida ou qualquer circuito pode ser facilmente e imediatamente simulado sem a necessidade de se ter acesso a componentes reais (que são caros e nem sempre facilmente acessíveis)(1996).*

Outra vantagem é que qualquer estudante pode ter acesso à parte prática da eletrônica que anteriormente era restrita apenas aos laboratórios (Braga, 1996).

Para as escolas, também as vantagens são muitas. Em termos de laboratório, o investimento é muito menor. Um conjunto de computadores custa muito menos do que um laboratório completo, pois instrumentos eletrônicos como osciloscópios, geradores de funções e componentes são bastante caros e têm risco elevado de defeitos, necessitando de reposição, atualização e manutenção (Braga, 1996).

A possibilidade de se testar tudo no computador antes de montar o circuito leva à economia de tempo e de investimento.

O computador permite que o aluno troque experiências com seus colegas e também que observe e identifique seus próprios erros. A utilização do computador no ensino permite que o aluno seja mais atuante no seu próprio processo de aprendizado.

## **2.2. Metodologia**

Este trabalho foi elaborado com o intuito de unir o ensino tradicional ao uso da informática. São ministradas aulas com a utilização do quadro branco, apostilas, aulas em laboratório e aulas com a utilização do computador.

Inicialmente, o aluno conheceu as portas lógicas para posteriormente estudar circuitos lógicos e, finalmente realizar projetos.

Este trabalho foi realizado durante o 2º semestre letivo de 2008 no 1º Módulo do Curso Técnico de Telecomunicações da Escola A, *campus* Y, tendo sido a turma separada em dois grupos:

- Grupo de teste com 13 alunos: grupo que utilizou, além dos recursos tradicionais de ensino, o *Software Workbench* – Grupo A.
- Grupo de comparação com 14 alunos: grupo que utilizou somente os recursos tradicionais de ensino – Grupo B.

As classes estudadas são compostas por adolescentes na faixa etária de 16 a 18 anos que permanecem na escola em meio período, e são ministradas 4 horas-aula por semana em cada grupo.

As aulas se dão, nos dois grupos, no Laboratório de Sistemas Digitais, sendo que o grupo de teste também tem aulas no Laboratório de Computação.

A seguir mostra-se o como o assunto foi abordado com os alunos. Deve-se reforçar aqui que as experiências envolvendo o *Software Electronics Workbench* não foram realizadas com o grupo de comparação.

### **2.2.1. Atividades Desenvolvidas:**

As atividades desenvolvidas nos grupos foram desenvolvidas de acordo com a tabela 1.

| <b>Atividade</b>          | Grupo A | Grupo B |
|---------------------------|---------|---------|
| Pré-teste                 | X       |         |
| Experimento $n^{\circ}$ 1 | X       |         |
| <b>Aulas Tradicionais</b> | X       |         |
| Teste de 7 questões       | X       |         |
| Experimento $n^{\circ}$ 2 | X       |         |
| Questionário              |         |         |

**Tabela 1. Distribuição das atividades nos grupos** 

#### **2.2.1.2. Pré-teste**

No início do semestre letivo foi aplicado um pré-teste apenas para se conhecer o estágio inicial de cada grupo. Foram testados os conhecimentos acerca das Portas lógicas básicas.

### **2.2.1.3. Aulas Tradicionais**

Participaram das aulas tradicionais, ou seja, utilizando quadro branco, apostilas e aulas em laboratório, sem o uso do *Software Electronics Workbench*, os alunos dos grupos A

e B. Nestas aulas, estudaram os seguintes assuntos: Porta E, Porta OU, Porta Inversora, Porta NÃO E, Porta NÃO OU.

# **2.2.1.4. Experimento nº1**

Este experimento foi realizado apenas pelos alunos do grupo A. Os alunos conheceram o *Software Electronics Workbench* e estudaram os seguintes assuntos: Porta E, Porta OU, Porta Inversora, Porta NÃO E, Porta NÃO OU.

Os alunos:

- *1.* Aprenderam a ligar o computador e inicializar o *Software Electronics Workbench.*
- 2. Foram apresentados ao equipamento do *software* que seria utilizado na experiência.
- 3. Foram apresentados às portas lógicas contidas no *software*.
- 4. Montaram o circuito de acordo com as instruções do professor.
- 5. Preencheram as tabelas-verdade das portas.
- 6. Escreveram suas conclusões sobre o experimento.

# **2.2.1.5. Teste de Sete Questões**

Ao final das aulas tradicionais dos grupos A e B e ao final do experimento nº1 do grupo A, os alunos resolveram uma seqüência de sete questões sobre os assuntos estudados.

## **2.2.1.6. Experimento nº2**

O segundo experimento constou de uma montagem de uma experiência prática no laboratório real e foi realizado apenas pelos alunos do grupo A. Foram utilizados circuitos integrados da Portas E, Porta OU, Porta Inversora, Porta NÃO E, Porta NÃO OU, proto-board, leds, fios e fonte de alimentação.

O tempo estimado para a conclusão da tarefa foi de 40 minutos. Cada grupo foi dividido em 4 sub-grupos para a realização da montagem.

### **2.2.1.7. Questionário aplicado**

Aos alunos do grupo A foi aplicado um questionário envolvendo perguntas sobre sua opinião se as aulas ficaram mais interessantes com o uso do computador; se o *software* ajudou na compreensão dos conteúdos; se a utilização do *software* ajudou na montagem dos circuitos e se o uso do computador facilitou a aprendizagem nas aulas de Eletrônica Digital.

# **3. Resultados e Discussão**

Serão apresentados e discutidos a seguir os resultados de todos os testes e experimentos realizados pelos grupos A e B.

Na figura 2 estão representadas as tarefas realizadas pelos grupos A e B.

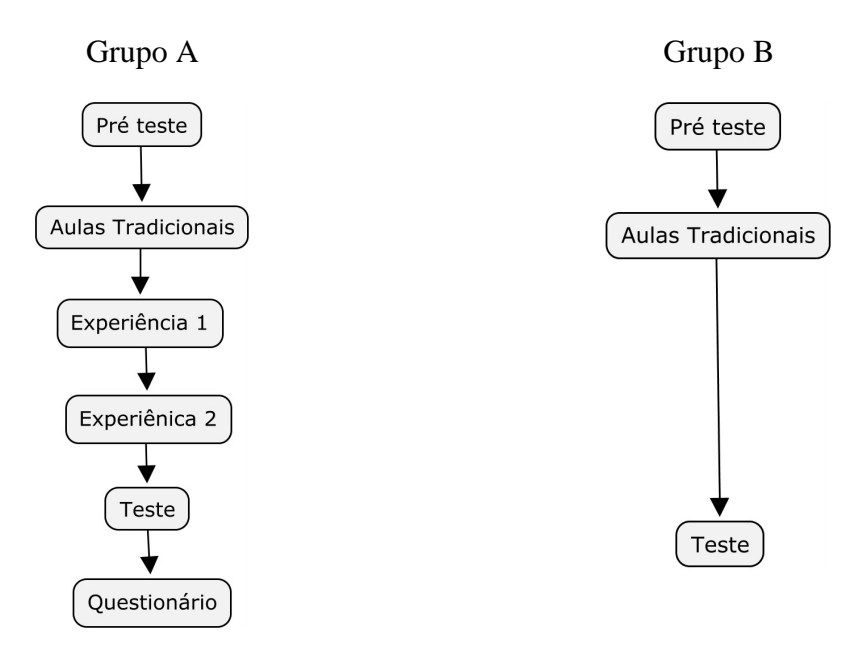

**Figura 2. Fluxograma das atividades realizadas pelos grupos A e B** 

# **3.1. Resultados do Pré-teste**

Todos os alunos erraram todas as perguntas do Pré-teste demonstrando, portanto, total desconhecimento do assunto.

# **3.2. Resultados do Teste de Sete Questões**

Ao final do primeiro experimento (realizado com o grupo A) e ao final das aulas tradicionais (realizadas com os grupos A e B), foi aplicado um teste com 7 perguntas, onde podemos perceber que o mínimo de acertos no grupo de teste (grupo A) foi a metade, enquanto que no grupo de comparação (grupo B) os resultados foram bem menores. Podemos notar também que dos quatro alunos que acertaram os testes integralmente, três são do grupo A (grupo de teste). A seguir são apresentados dois gráficos onde pode-se observar a diferença de desempenho dos dois grupos. No gráfico do grupo de teste os resultados se concentraram nas notas altas, enquanto que no grupo de comparação (grupo B) os resultados se espalharam por todo o gráfico. Nas figuras 3 e 4 são apresentados dois gráficos onde se pode observar a diferença de desempenho dos dois grupos.

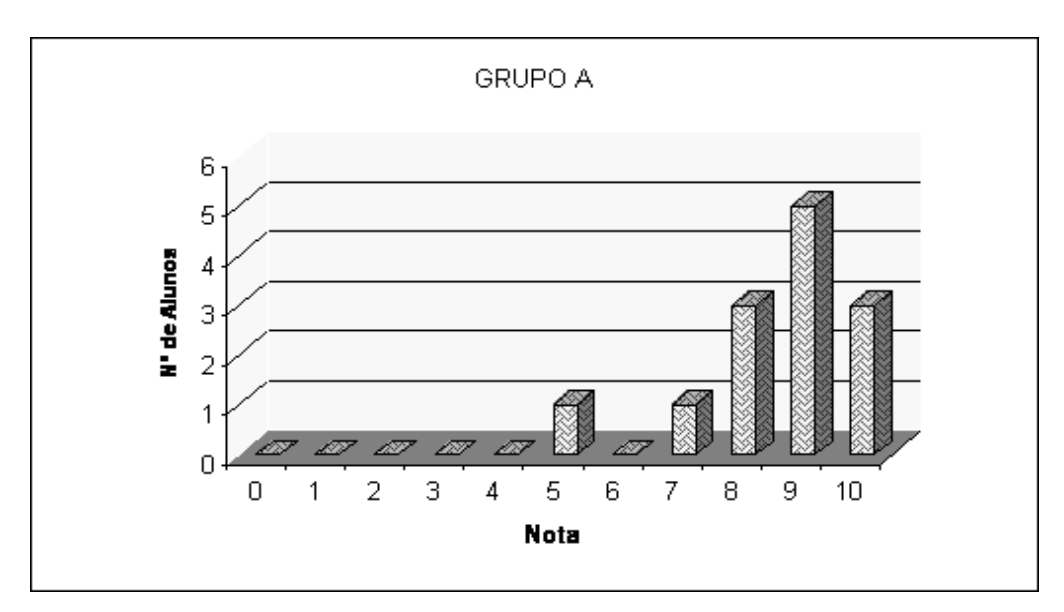

**Figura 3. Quantidade de alunos X nota – Grupo A - Resultado do teste de 7 questões** 

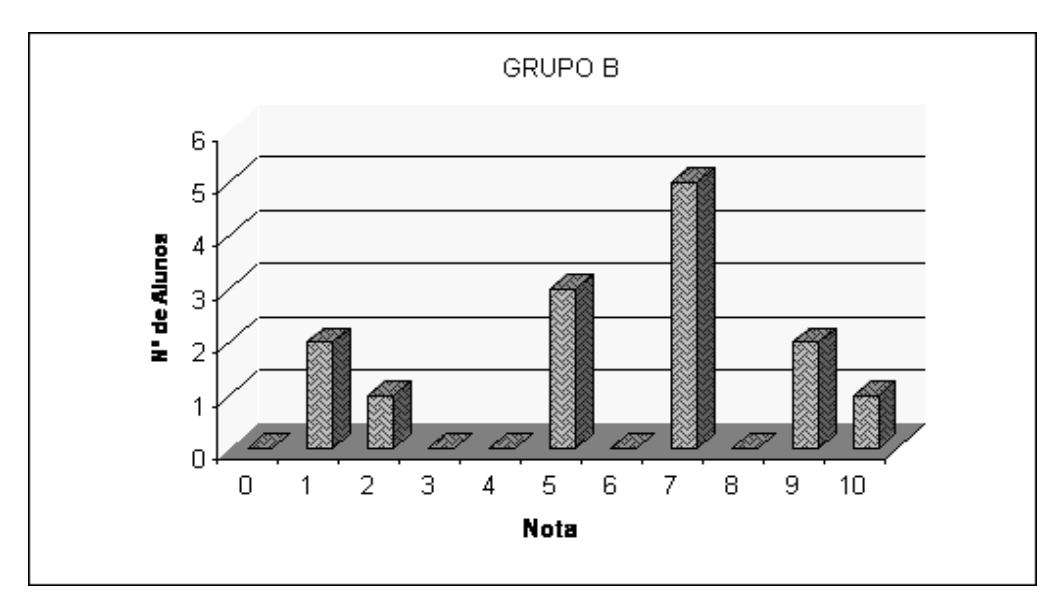

**Figura 4. Quantidade de alunos X nota – Grupo B – Resultado do teste de 7 questões** 

## **3.3. Teste t de Student Pareado**

Com o objetivo de confirmar a hipótese de que ambos os grupos pertenciam a populações com a mesma média, foi realizado o teste t de *Student* pareado bicaudal com os dados do Grupo A e do Grupo B e a hipótese foi aceita com significância de 1%, conforme a tabela 2.

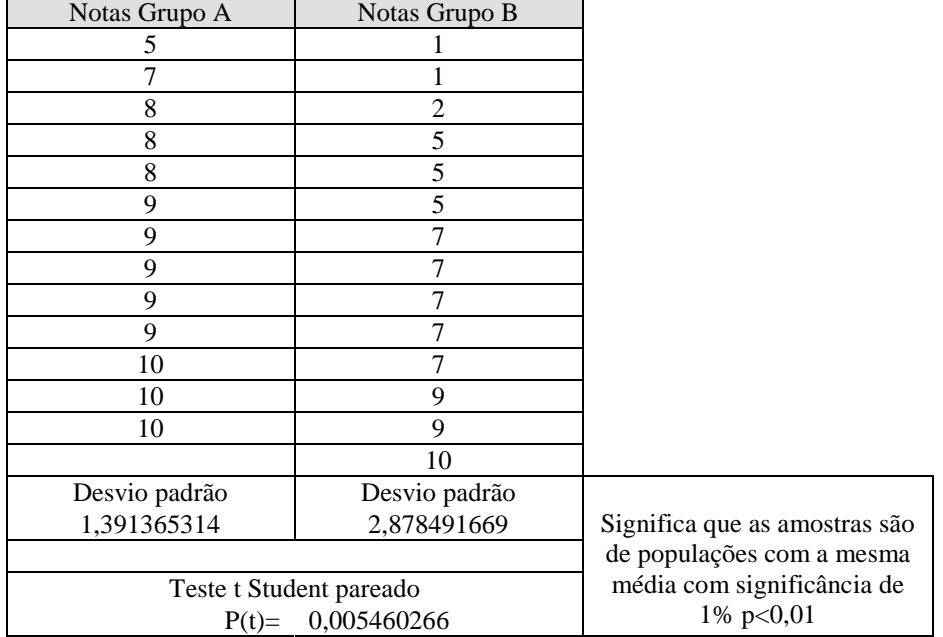

#### **Tabela 2. Resultados do Teste t pareado**

### **3.4. Resultados do Experimento nº2**

O segundo experimento constou de uma montagem de um circuito no laboratório real. O tempo estimado para que a tarefa fosse realizada foi de 40 minutos. A tabela 3 mostra a sub-divisão do grupo A e quanto tempo cada sub-grupo gastou para realizar a montagem do circuito.

**Tabela 3. Sub-divisão do grupo A e tempo de realização da tarefa** 

| Sub-grupo I   | Sub-grupo II     | Sub-grupo III    | Sub-grupo IV  |
|---------------|------------------|------------------|---------------|
| (3 elementos) | (3 elementos)    | (3 elementos)    | (4 elementos) |
| 15 min        | $85 \text{ min}$ | $25 \text{ min}$ | 10 min        |

A tabela 4 mostra a sub-divisão do grupo B e quanto tempo cada sub-grupo levou para realizar a montagem do circuito.

**Tabela 4. Sub-divisão do grupo B e tempo de realização da tarefa** 

| Sub-grupo I      | Sub-grupo II  | Sub-grupo III    | Sub-grupo IV     |
|------------------|---------------|------------------|------------------|
| (3 elementos)    | (3 elementos) | (4 elementos)    | (4 elementos)    |
| $75 \text{ min}$ | 95 min        | $25 \text{ min}$ | $35 \text{ min}$ |

Neste experimento nota-se que a quantidade de alunos que não conseguiu completar o experimento no tempo estimado foi o dobro no grupo B em relação ao grupo que utilizou o computador (grupo A). O tempo gasto em média para a solução também foi menor no grupo A. Nos gráficos das Figuras 5 e 6 pode-se observar que a maioria acertou o experimento no grupo A, enquanto que no grupo B a metade não conseguiu terminá-lo no tempo estimado:

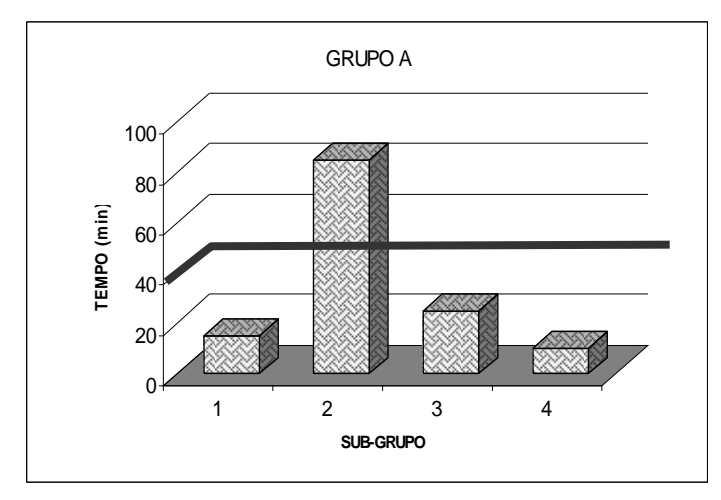

**Figura 5. Quantidade de alunos X tempo – Grupo A – Experimento nº2**

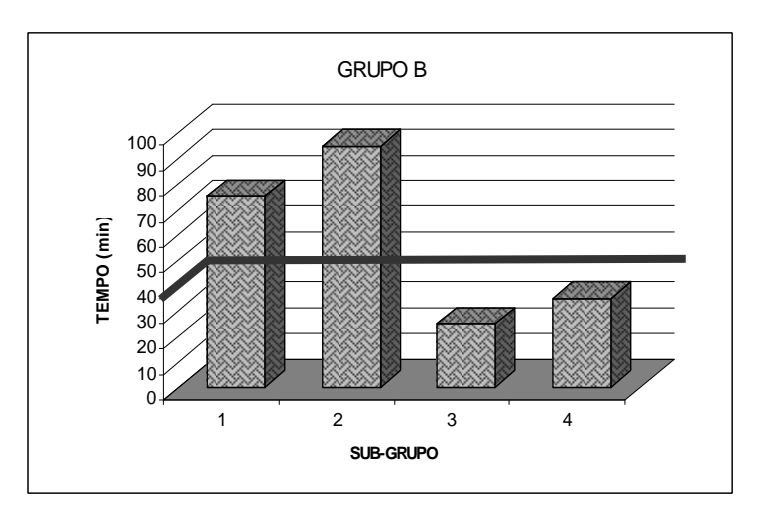

**Figura 6. Quantidade de alunos X tempo – Grupo B – Experimento nº2**

A preocupação inicial do autor era acerca do teste feito no laboratório real, já que há uma grande diferença entre o mesmo e o laboratório virtual, criado pelo computador. Porém, em todos os casos os alunos do grupo A apresentaram melhor desempenho do que os alunos do grupo B, inclusive no teste em bancada do laboratório.

### **3.5. Resultados do Questionário**

No questionário respondido pelos alunos, quando perguntados se o uso do computador os havia ajudado na montagem de circuitos de Eletrônica Digital, apenas 3 responderam que "ajudou um pouco" e o todos os outros responderam que sim.

### **4. Conclusões**

Podemos observar, portanto, que os resultados do grupo A foram superiores aos resultados do grupo B.

A principal conclusão deste trabalho é que os alunos que utilizaram o computador no auxílio da aprendizagem tiveram um maior aproveitamento na disciplina. Porém, não se pode desconsiderar, que o laboratório real é de grande relevância para que se complete o processo ensino-aprendizagem da disciplina Eletrônica Digital.

Deve-se ressaltar que as telas de um computador não são exatamente a realidade. No caso de Eletrônica Digital, particularmente, há várias diferenças que valem a pena serem lembradas:

- No laboratório real, ocorrem defeitos nos componentes, nos fios e nos equipamentos, defeitos estes que não ocorrem no laboratório virtual (computador).
- No laboratório virtual o aluno trabalha apenas com a porta lógica e não com a numeração do circuito integrado. Na realidade, quando o aluno for montar um circuito, ele precisará saber consultar um manual e verificar qual é a numeração do circuito integrado que será utilizado na sua montagem.
- No laboratório virtual não há a necessidade de se alimentar o circuito integrado, ou seja, ligá-lo à terra e aos 5 volts-cc. Em uma montagem real, se o aluno se esquecer disto o circuito não funcionará.

Outro fato a ser observado é que neste método há necessidade de tempo extra classe para que o aluno possa dominar e utilizar bem o *software* e o computador em si. Os alunos de que foram alvo desta pesquisa, por terem renda familiar baixa não possuem computador em casa, já que de acordo com os dados respondidos no questionário realizado, apenas um aluno tem computador em casa. Neste caso, foi utilizado um tempo extra classe para que estes alunos pudessem se familiarizar com o computador e com o programa.

Segundo VALENTE:

*As possibilidades de uso do computador como ferramenta educacional estão crescendo e os limites desta expansão são desconhecidos. A cada dia surgem novas maneiras de usar o computador como um recurso para enriquecer e favorecer o processo de aprendizagem (1993).* 

Conforme observado, houve uma potencialização do laboratório real quando os alunos foram submetidos antes ao laboratório virtual, portanto uma complementaridade entre os laboratórios favorecendo o processo de aprendizagem.

#### **5. Referências**

- Braga, Newton. (1996) O Laboratório de Eletrônica no PC. In: *Saber Eletrônica*, n.285, p. 10-14, São Paulo.
- Errico, Alfonso J. Rivero. "El Uso de las Computadoras Como Medio de Enseñanza", In: *Pedagogia 97*, curso 25, 03-07, Fevereiro, 1997, Havana, Cuba.
- Mouly, George J. "*Psicologia Educacional"*. Livraria Pioneira Editora, 1963. São Paulo.
- Valente, José Armando. "Diferentes Usos do Computador na Educação". In: Em Aberto, n. 57 (Jan/Mar/1993), pp. 3-16, 1993.